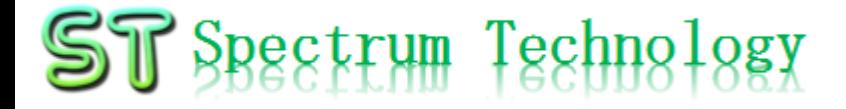

V1.0 2017/10/02

抜粋

# ホワイトハッカ育成ツール

#### ~ひとりで出来る脆弱性試験、情報セキュリティ人材不足解消~ 実践編

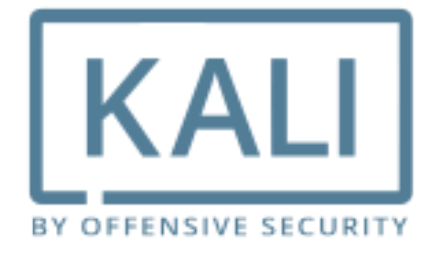

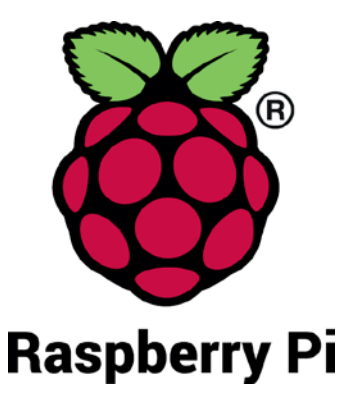

#### スペクトラム・テクノロジー株式会社

[https://spectrum-tech.co.jp](http://spectrum-tech.co.jp/)

[sales@spectrum-tech.co.jp](mailto:sales@spectrum-tech.co.jp)

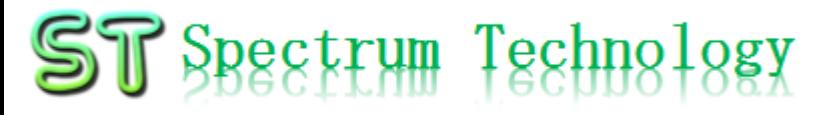

## 育成ツール 目次

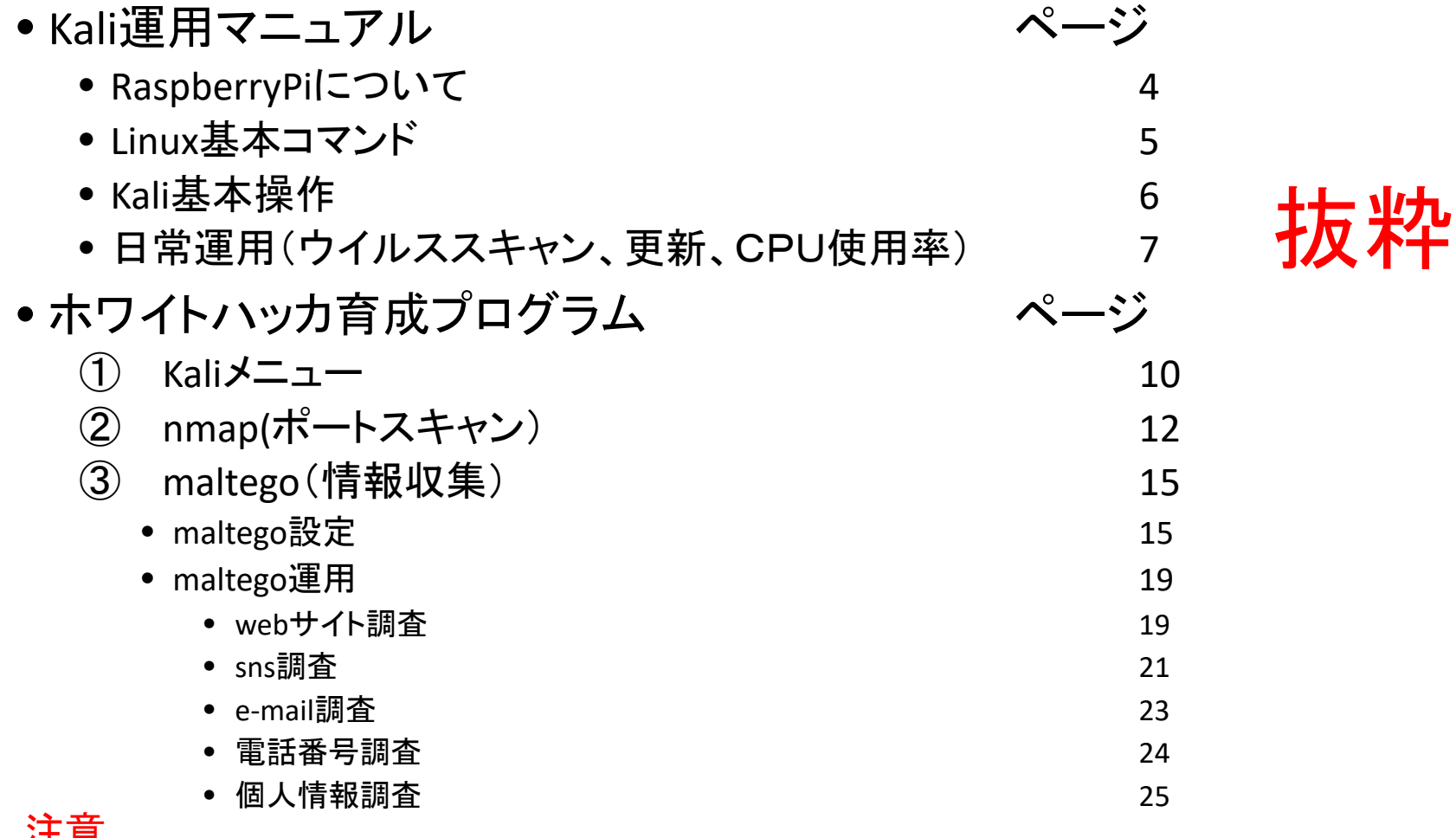

注意

自社のサーバに対して実施してください。他のサーバに実 施することは犯罪です

# $ST$  Spectrum Technology

# 育成ツール 目次

- •ホワイトハッカ育成プログラム インスページ ④ burp suite(web脆弱性診断:一部有料) 26 • burp suite設定 27 • burp suite運用(Web通信状況確認) 30 ⑤ owasp-zap(web脆弱性診断:無料) 32 ⑥ sqlmap(sqlインジェクション) 34 ⑦ hydra(パスワード・クラッキング) 36 ⑧ john(パスワード・クラッキング) 39 ⑨ metasploit(ハッキング・ツール) 41 ⑩ armitage(ハッキング・ツールGUI版) 43 ⑪ exploit DB(脆弱性試験用検体) 53 ⑫ wireshark(プロトコル・アナライザ) 56
	- ⑬ aircrack-ng(wifiの脆弱性チェック、ハッキング・ツール) 既に発売中の[WiFiプロトコル・アナライザ](http://spectrum-tech.co.jp/sier_service/protocol_analyzer.html)で対応しますので本資料では割愛します。

注意

#### 自社のサーバに対して実施してください。 他のサーバに実施することは犯罪です

抜粋

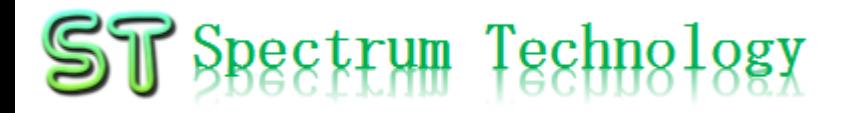

## Kali運用マニュアル

- 1. Raspberry Piについて 既に全世界で1000万台以上販売された手のひらサイズのコンピュータです。 LinuxベースのRasbianOSで動作しております。
- 2. Linux基本コマンド
	- ① システム関係
	- 起動:電源を入れると自動で起動します。
	- 再起動:# reboot

又は、アプリケーション>ログアウト>再起動;左上のメニューから

- 終了: # shutdown 又は、アプリケーション>ログアウト>シャットダウン;左上のメニューから
- ログアウト # exit

又は、アプリケーション>ログアウト>ログアウト;左上のメニューから

• 日本語/英語の入力切替:キーボードのshift+spaceを同時に押します。又 は右上のアイコン(右から3個目)からプルダウンで選択

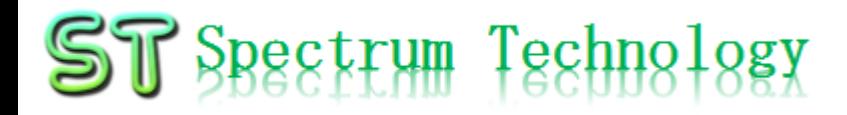

#### Kali運用マニュアル

2. Linux基本コマンド ② ディレクトリ操作、コピー、移動、削除 root@kali:~# cd /root/Documents ディレクトリの切り替え<br>root@kali:/root/Documents# ls ファイルとディレクトリの<br>て操作します ファイルとディレクトリの表示(表示したら操作したいファイルを右クリックでコピペし root@kali:~# cp ファイル名 ディレクトリ 配下のディレクトリのファイルを別のディレクトリへコピー root@kali:~# mv ファイル名 ディレクトリ 配下のディレクトリのファイルを別のディレクトリへ移動 root@kali:~# rm ファイル名 ファイルの削除 便利な機能 rm <mark>–help</mark> コマンドのオプションが分からない場合は、ヘルプで問い合わせる。すべてのコマ<br>ンド共通(マイナスを2個とhelp) ③ ユーザ権限、プロセス他 root@kali:~ \$ su - ファンジャンスーパーユーザ(root)に切り替え、パスワードを入力 root@kali:~# ps a 現状の動いているプロセスを表示 root@kali:~# kill またのプロセスを強制終了 root@kali:~# apt-get install pkg アンパッケージのインストールなどに使用 root@kali:~# date インディング 日付、時間の設定を行います。 root@kali:~# leafpad /etc/network/interfaces インタフェースに記述してい内容を変更します。Viよりも使いや<br>すいです。 ④ モジュール、usb、メモリ、HDDなどの表示 root@kali:~# lsmod linuxのモジュールリスト表示 root@kali:~# lsusb usbのデバイス表示 root@kali:~# free -mt メモリ使用状態表示 root@kali:~# df -h HDD(マイクロSD)の使用状態表示

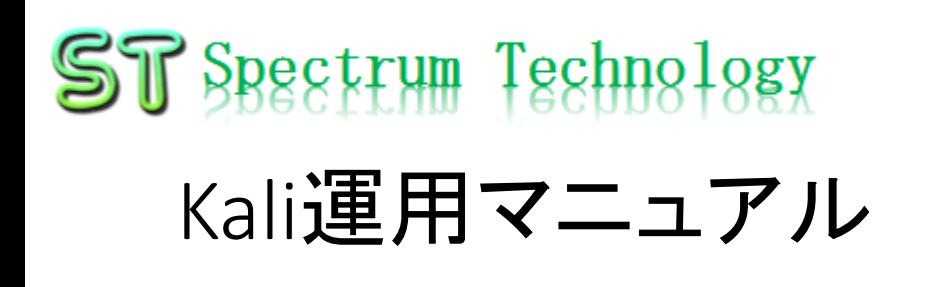

3. Kali基本操作

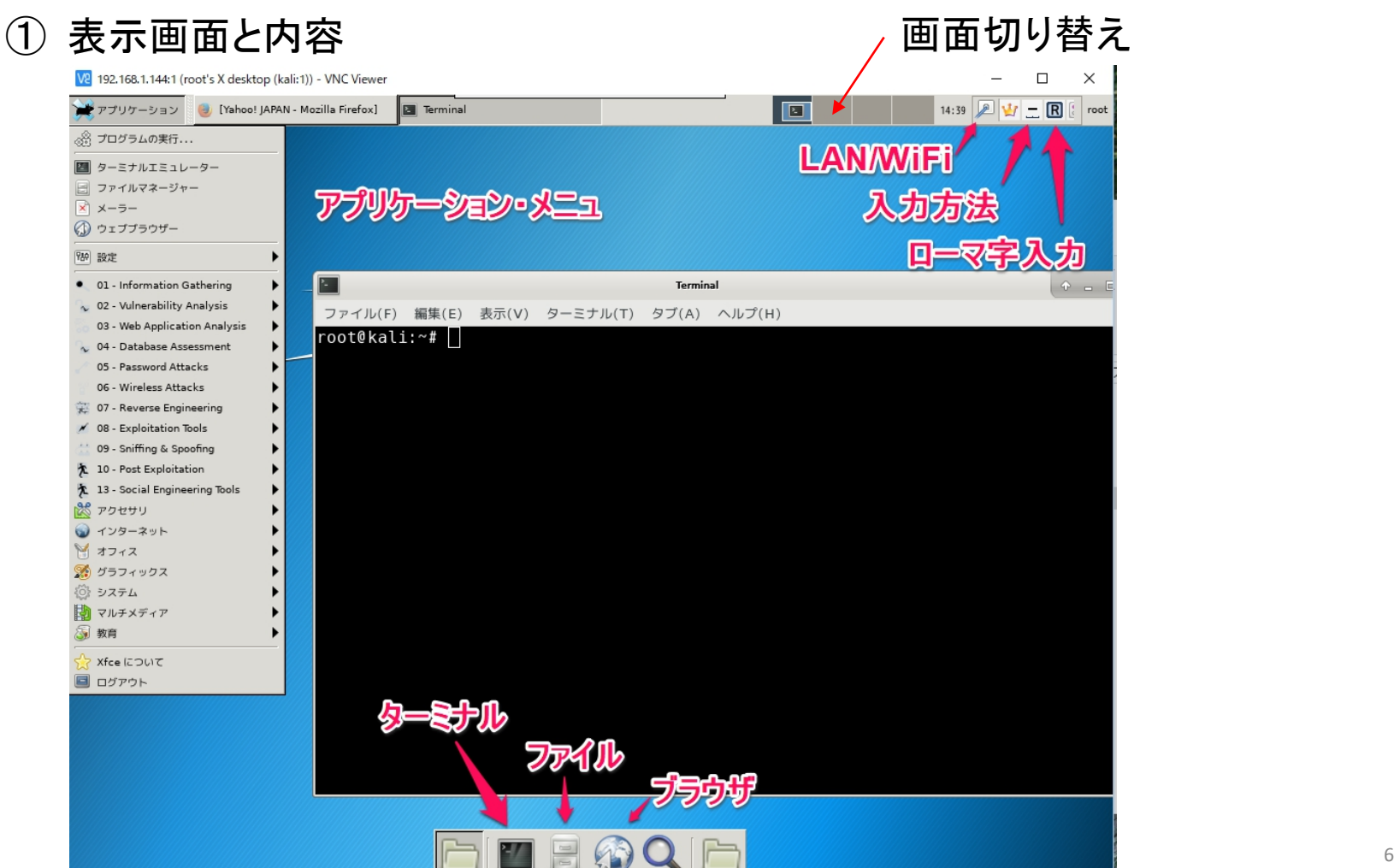

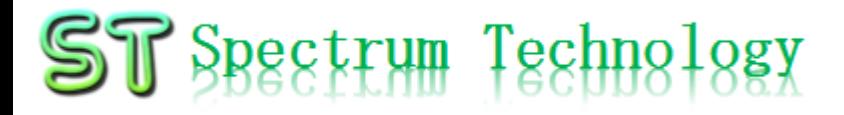

### Kali運用マニュアル

- 4. 日常運用
	- ① セキュリティ対策(アンチウイルス更新、スキャン)
		- アンチウイルス対策として無料のclamAVをインストールしてます。
		- 手動での運用を基本としてます。

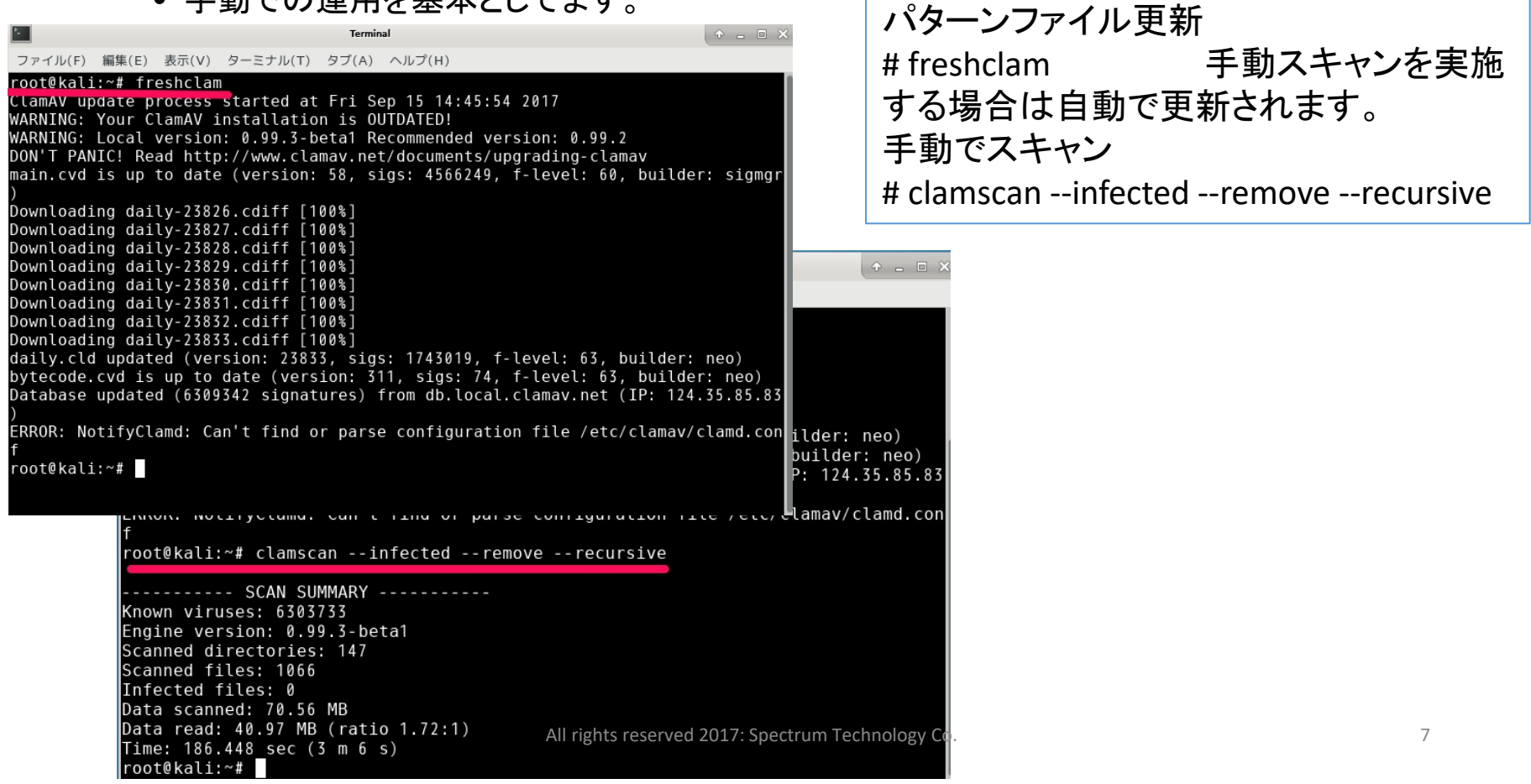

# ST Spectrum Technology

### Kali運用マニュアル

- 4. 日常運用
	- ② インストール済パッケージの更新リスト、アップグレード
		- Linuxの場合は、頻繁に更新が発生します。アップグレードを定期的に実施してください。
		- 更新前には、バックアップを取ることをお勧めします。特にアップグレードはまれに動作不良、戻 せない状態が発生します。自己責任で実施してください。

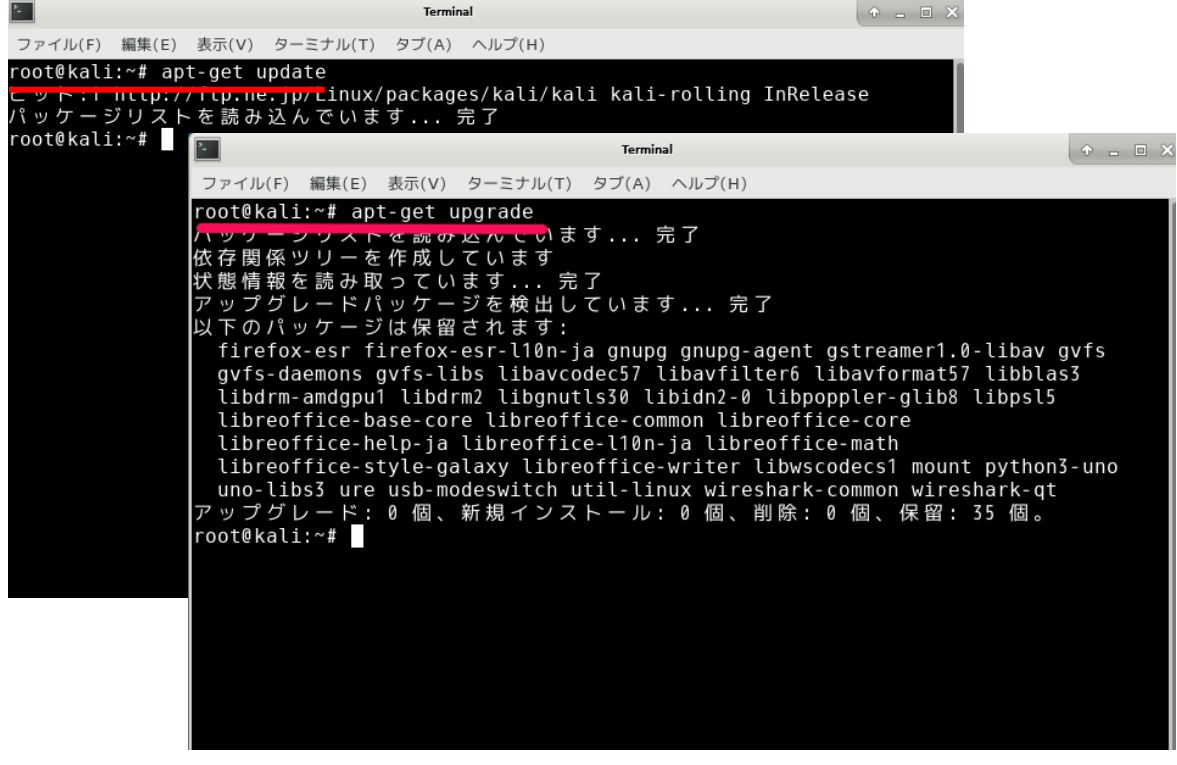

更新リスト取得 # apt-get update アップグレード実施 # apt-get upgrade

## $ST$  Spectrum Technology ホワイトハッカ育成プログラム ①.Kaliメニュー

- Kaliとは
	- Kali Linuxは、世界レベルの情報セキュリティトレーニングと侵入テストサービ スを提供するOffensive Securityによって維持管理されているオープンソース プロジェクトです。 Kali Linuxに加えて、Offensive SecurityはExploit Database と無料のオンラインコースMetasploit Unleashedも管理しています。
	- <https://www.kali.org/>
- Kaliメニュー
	- 今回はよく使われる代表的なアプリを インストールしました。
	- nmap, maltegroce, burpsuite, owasp-zap, sqlmap, hydra, john, metasploit, aircrack-ng, wireshark(\*1)

(\*1):vnc接続では動作しません

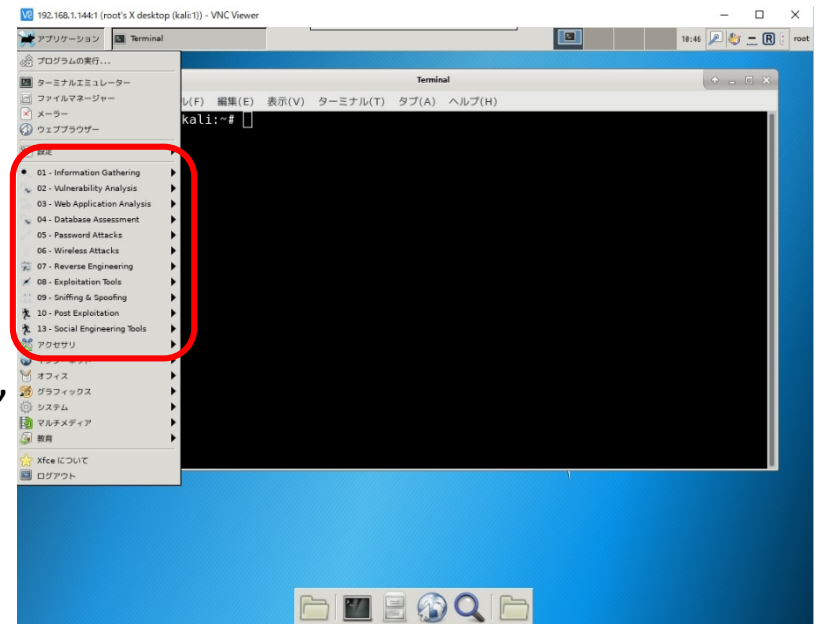

#### $ST$  Spectrum Technology ホワイトハッカ育成プログラム ①.Kaliメニュー

- nmap ポートスキャン(侵入ポートを調査)
- maltego ce ドメイン、サーバなどの情報収集
- burpsuitewebサイト通信確認、web脆弱性診断(有料)
- owasp-zap web脆弱性診断(無料)
- sqlmap sqlインジェクションのテスト
- hydra アカウント・クラック・ツール
- john イスワードの強度チェック
- metasploit ハッキング・ツール
- armitage ハッキング・ツールGUI版
- exploit DB 脆弱性試験用検体
- wireshark(\*1) プロトコル・アナライザ (\*1):vnc接続では動作しません
- aircrack-ng wifiの脆弱性チェック、ハッキング・ツール 既に発売中の[WiFiプロトコルアナライザ](http://spectrum-tech.co.jp/sier_service/protocol_analyzer.html)で対応しますので、説明は割愛します。なお、本コマン ドを使用するにはユニキャストが見れ、モニターモードになる2.4G WiFi USBが必要になり<br>ます。内蔵のWiFiでは対応できません。
- 他のアプリもたくさんあります。

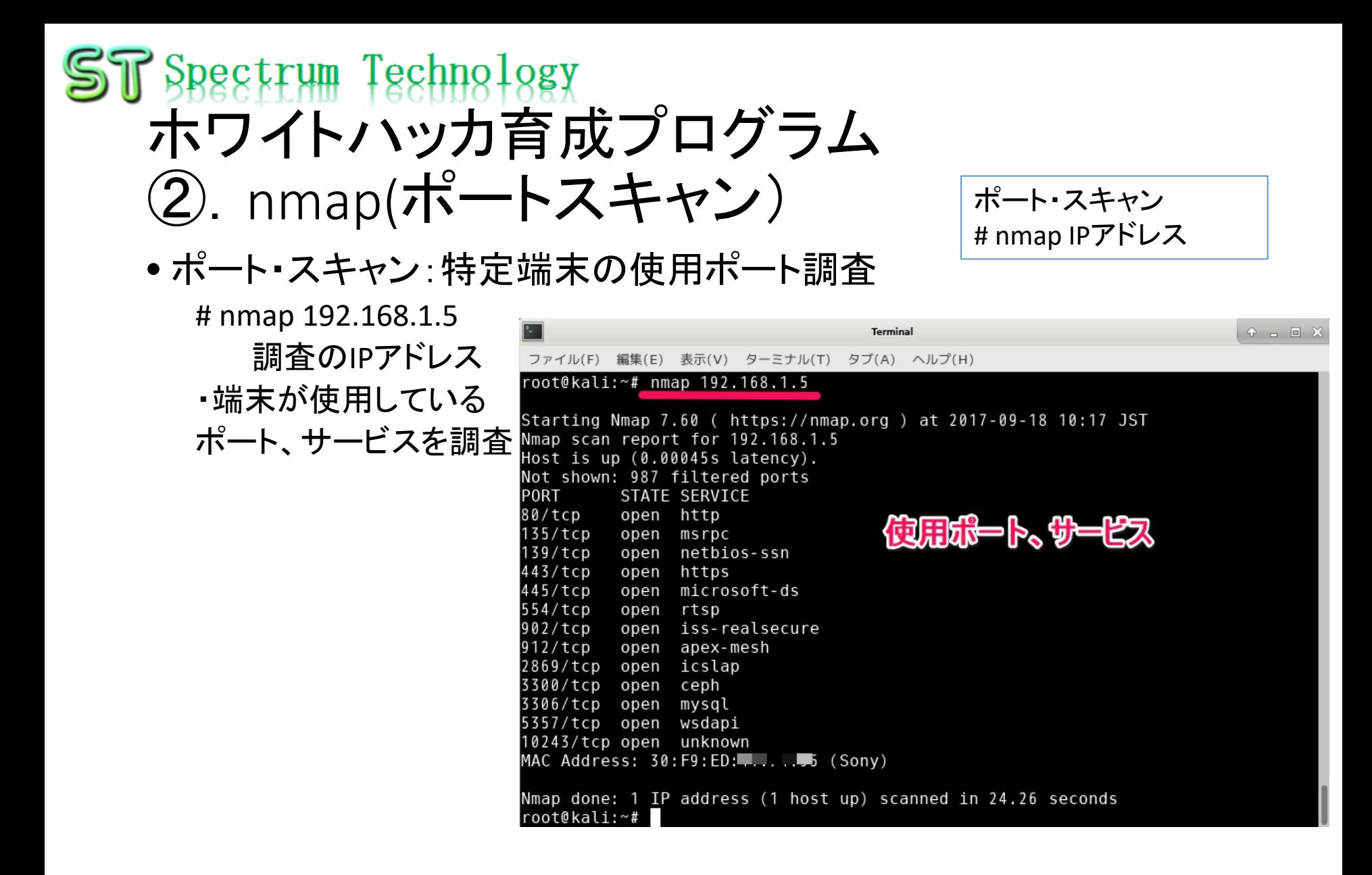

### $ST$  Spectrum Technology ホワイトハッカ育成プログラム 3). maltego ce(情報収集)

D) E)

- maltego運用
	- 5. webサイト調査
		- D) 左のRun viewからtransforms>all transformsを選び、>>マークをクリックします。
		- E) サイトの関連情報が表示されます(IPアドレス、DNS,メール、CMSなど)。

o altego Kali Linux Edition 4.0.18 6: Maltego Kali Linux Edition 4.0.18 十四日間頃や  $-$  m  $\cdot$ – ר ≻ Investigate Investigate Import | Export Windows Import | Fr TT. l i i m  $\mathbb{Q}$  $\ominus$ X cut  $22.442$ a<sup>n</sup>a m  $\Omega$  $96.00$ 日本其中工 Quick Find in<br>Find Files Fotity Ouick Find in Entity Copy Paste Copy  $58 - 255$ √ヌウスのローラで拡大縮小 Selection  $\times \blacksquare$   $\blacksquare$   $\blacksquare$ Selection  $X \cap A$  $\overline{\mathsf{X}}$  Delete  $\alpha$  $\sqrt{a}$ X Delete Find Files < > ∨□ Overv… > > Machines **All** transforms 0+ 25 you  $\sum$  Overv…  $\gg \times$  Machines **Entity Palette Entity Palette**  $\frac{1}{2}$ 不好仆の情報表示 Search: iń. Search<sup>.</sup> Lavour して個別のメニューを出し、調査 An internet Uniform Reso An internet Uniform Reso したい項目を選択 **Tracking Code Tracking Code CMS** Represents a tracking Represents a tracking co **U<sub>trilt</sub>**  $\frac{b_{\text{with}}}{\text{with}}$  $\frac{\mathbf{b}_{\text{with}}}{\mathbf{w}_{\text{ith}}}$  $\frac{b_{\text{with}}}{\text{with}}$ ÅÀ  $\frac{\mathbf{b}_{\text{vik}}}{\mathbf{w}_{\text{ik}}}$ Website<br>An internet websi Website<br>An internet websit **WWW**  $\frac{1}{2}$ Detail View ÷ **Detail View M** Locations Locations spectrum-tech.co.ip  $\frac{b_{\text{with}}}{\text{with}}$ **built built b<sub>uilt</sub>** Website **built** Website  $\mathbf{x}$ Circular Area Circular Area maltego.Website A circular area somewh maltego.We Freez spectrum-tech.co **Run View** spectrum-te **Run View built**  $\circledcirc$  $\circledR$ 全項目調査の場合は、All transforms Relationships **Transform** - All Transforms  $\overline{\phantom{a}}$ Outgoing - All Transforms の>>をクリックして実行 **DNS** To DNS Name ...  $\circleda$  $\overline{\mathbf{S}}$ メルアド **Prope** $\cdots$  >>  $\times$  Hub Transf Mirror: Emai...  $8.1$ Prope ·· This transform  $\sum$   $\times$  Hub Transfo - Properties To DNSName [... Output - Transform Output Pアドレ - S - P Mirror: Exte...  $\leq$ Properties Tyne This transform Website spectrum **Transform Output** i voe To Domains [... - S - P To DNS Name ... Website SSL Enabled ш ransform To DNSName [Converts website to DNS Name entity] returned with SSL Enabled Transform To DNSName (Converts website to DNS Name entity) done (from entit **Ports** To IP Addres... S 1 Transform Mirror: External links found returned with 8 entities (from entity Ports l sa - Dynamic properties To DNSName [... Transform Mirror: External links found done (from entity "spectrum-tech.co. - Dynamic properties Attachments **Attachments** To Domains [... 1 of 1 entit

### $\mathbb T$  Spectrum Technology ホワイトハッカ育成プログラム 3). maltego ce(情報収集)

- maltego運用
	- 8. 電話番号調査
		- 左のentity paletteからpersonal>phone numberを選びドラッグします。アイコンをダブルク リックして、検索したい電話番号を入力します。(国番号は、空欄にします)
		- Run view>transformの>>をクリックして結果を確認。インターネット上の情報が表示されま す。(メルアド、掲載サイトなど)

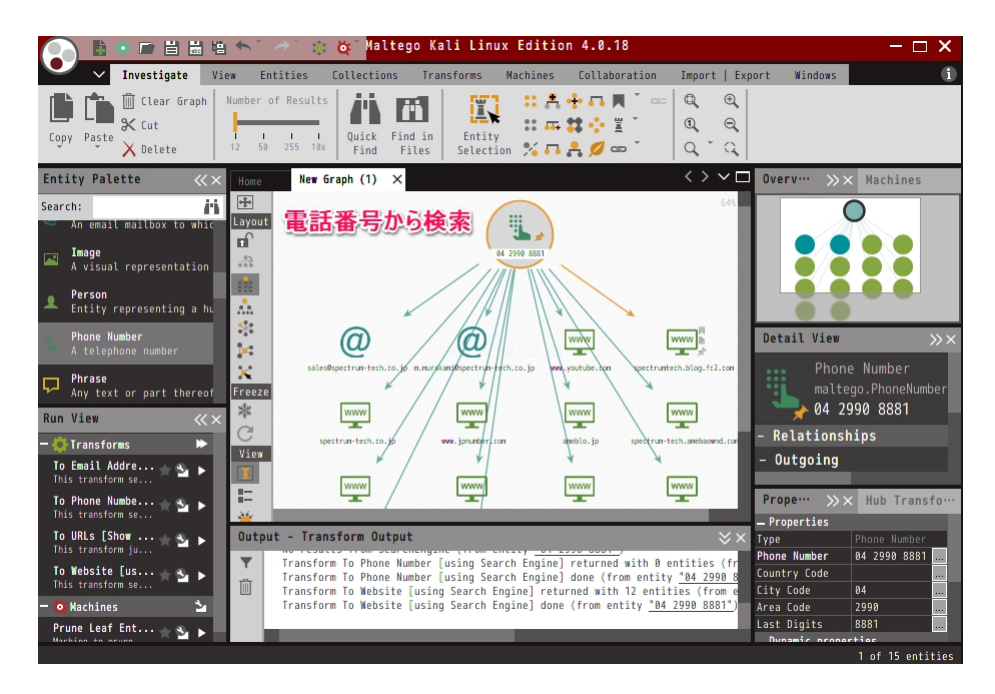

#### $ST$  Spectrum Technology ホワイトハッカ育成プログラム ④.burp suite(web脆弱性診断)

• burp suite運用

- A) インターセプト中止 proxy>intercept>intercept is off オンにするとブラウザから のアクセスが停止します。
- B) ターゲットのサイトにFirefoxからアクセスします。

A) B)

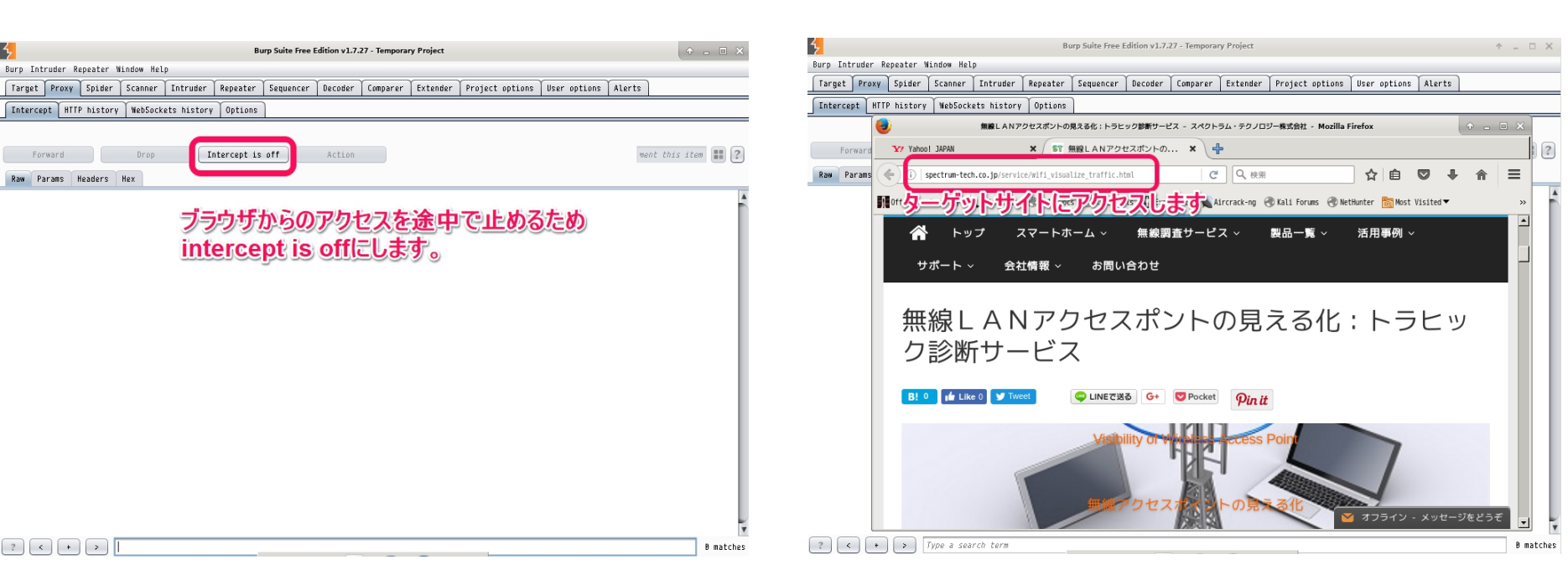

### **R** Spectrum Technology ホワイトハッカ育成プログラム ④.burp suite(web脆弱性診断)

#### • burp suite運用

- C) サイトへの通信状況確認 proxy>http history
- D) サイトマップの表示 target>site map

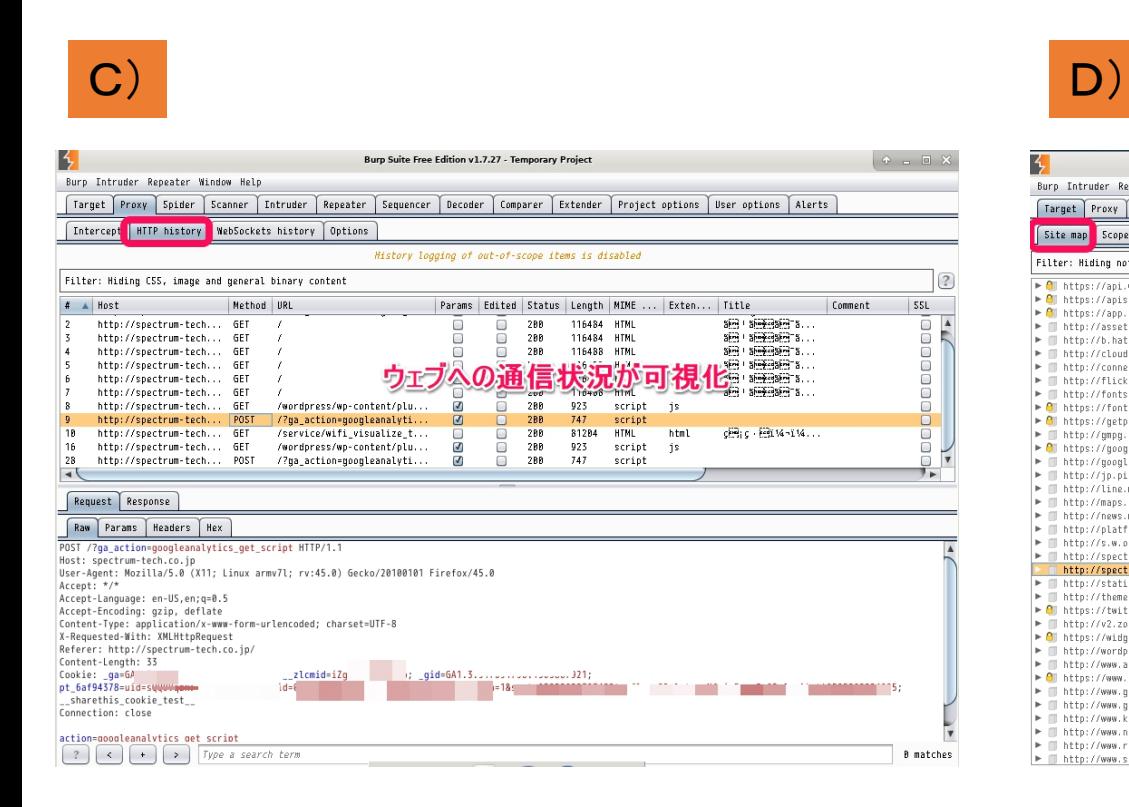

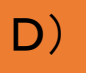

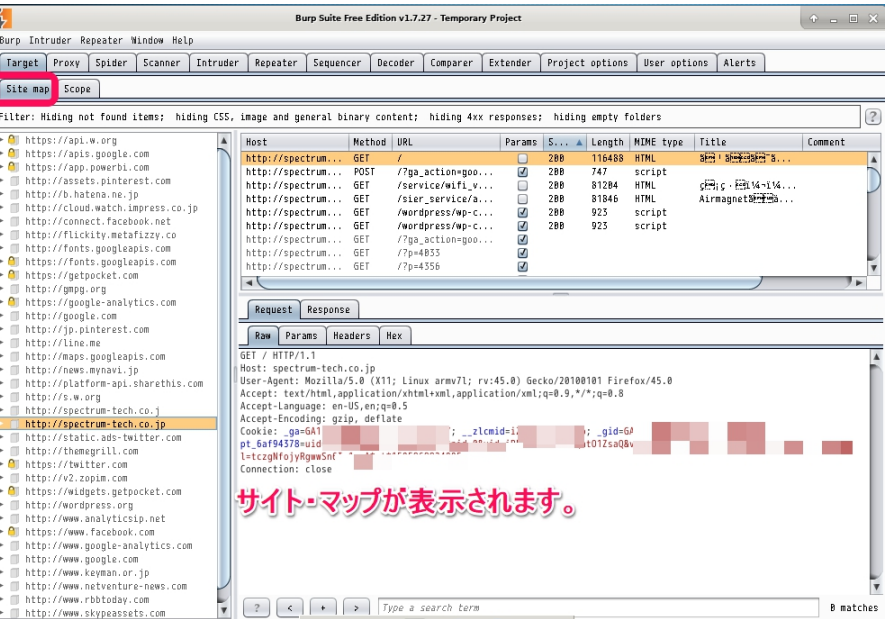

### $ST$  Spectrum Technology ホワイトハッカ育成プログラム ⑤.owasp zap(web脆弱性診断)

- 診断方法
	- A) 対象サイト設定
	- B) スキャン
	- C) アラート:リスクの高、中、小別に出力され、対策が個別に出ます。

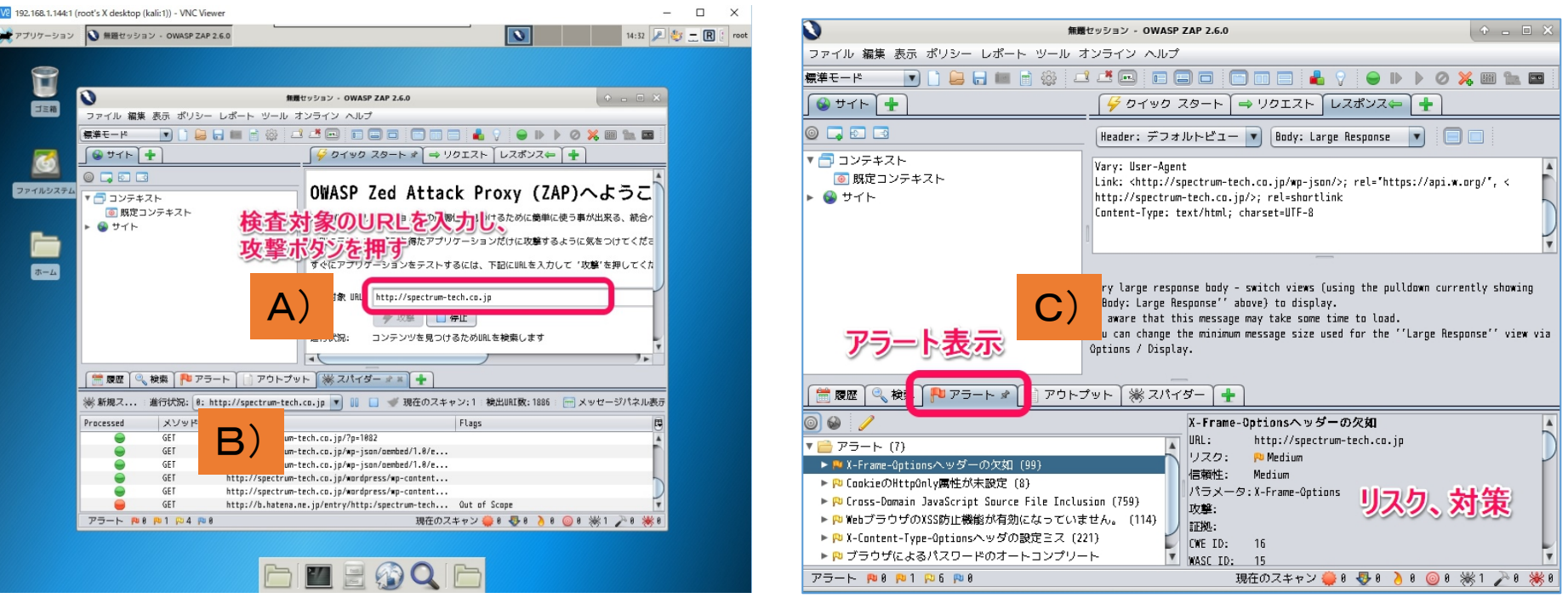

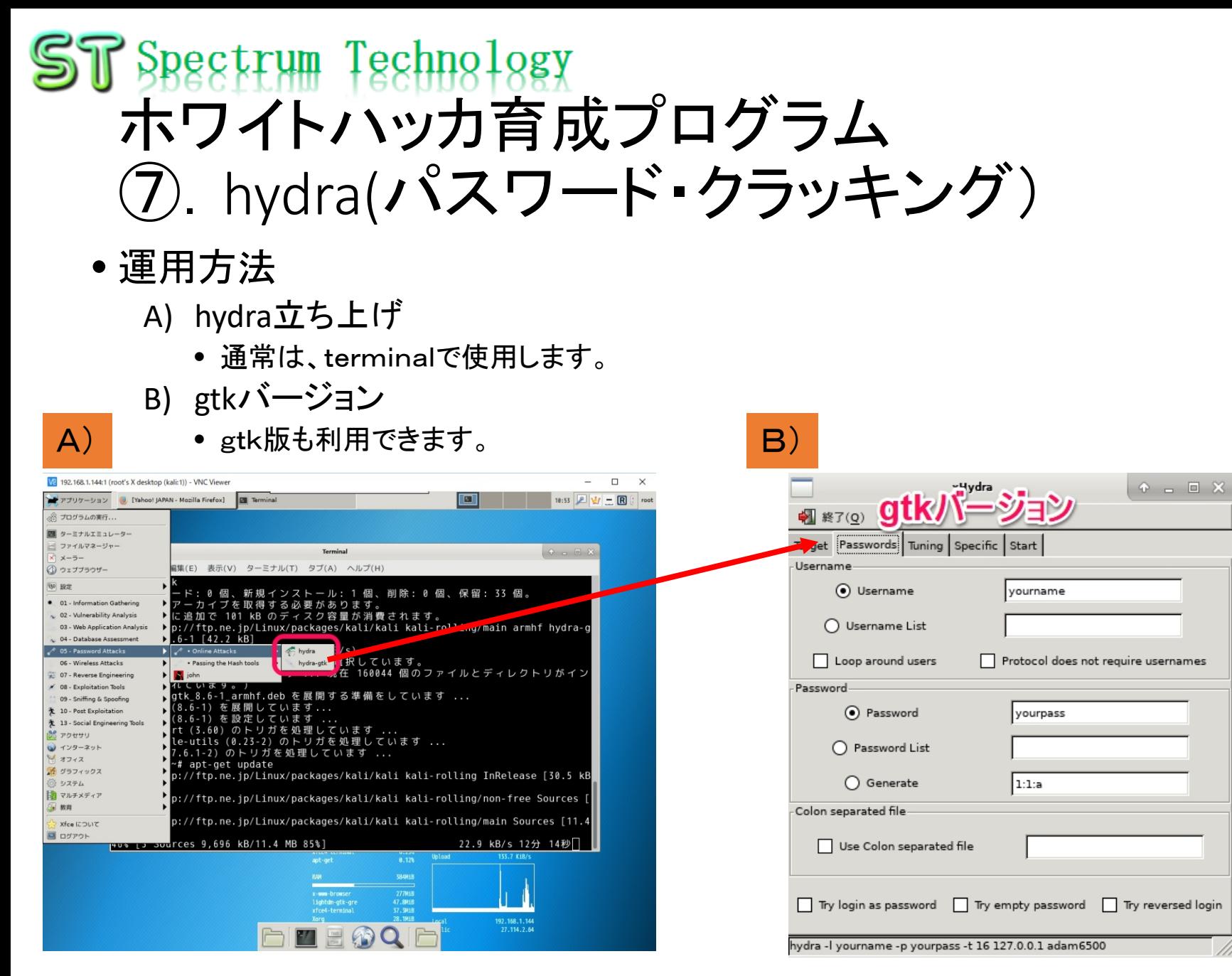

## $ST$  Spectrum Technology ホワイトハッカ育成プログラム ⑧.john(パスワード・クラッキング)

- 運用方法
	- A) john立ち上げ
	- B) コマンド例

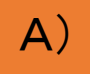

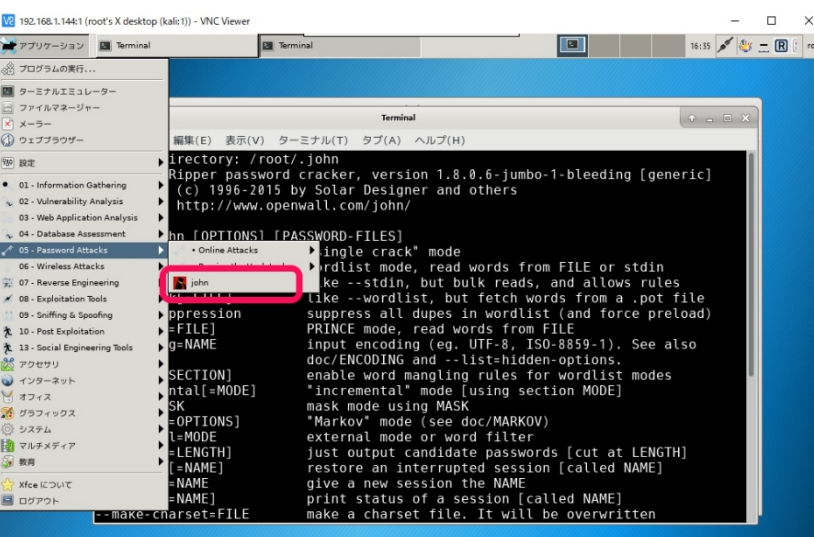

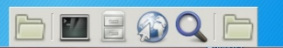

#### A) B)

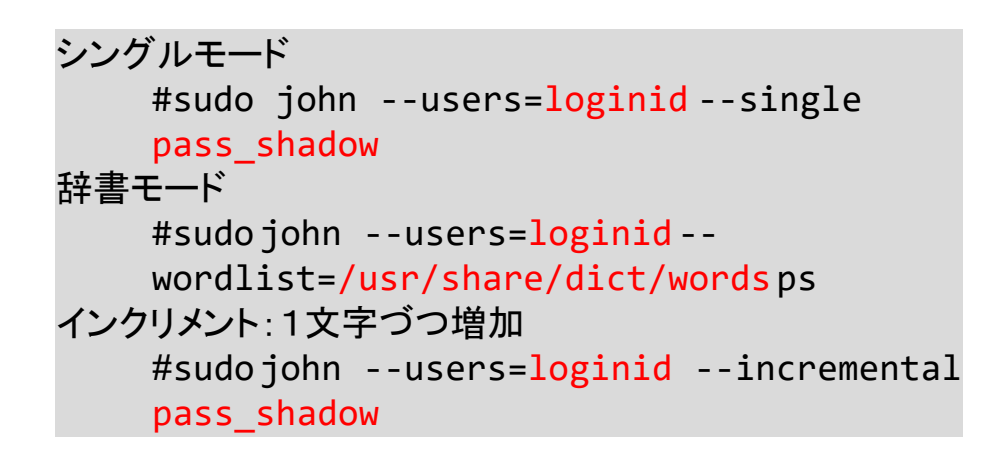

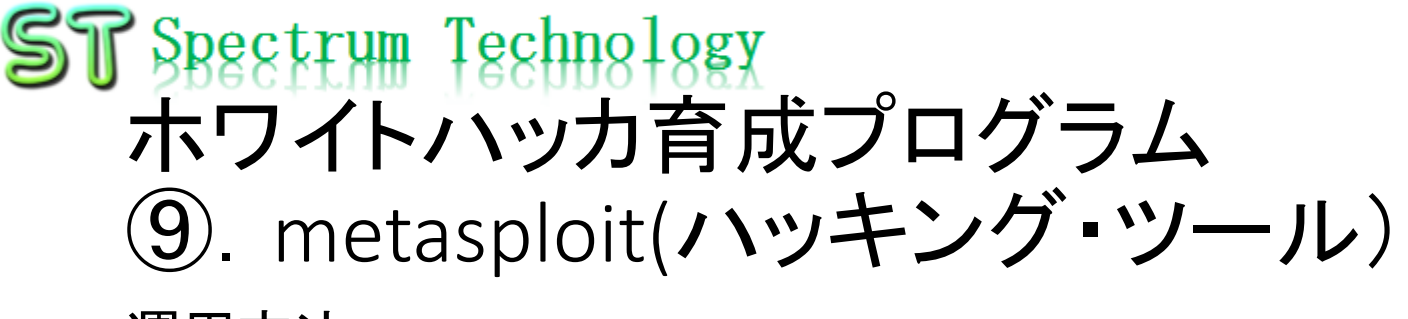

• 運用方法

A) metasploit立ち上げ:操作の詳細は、armitageで説明

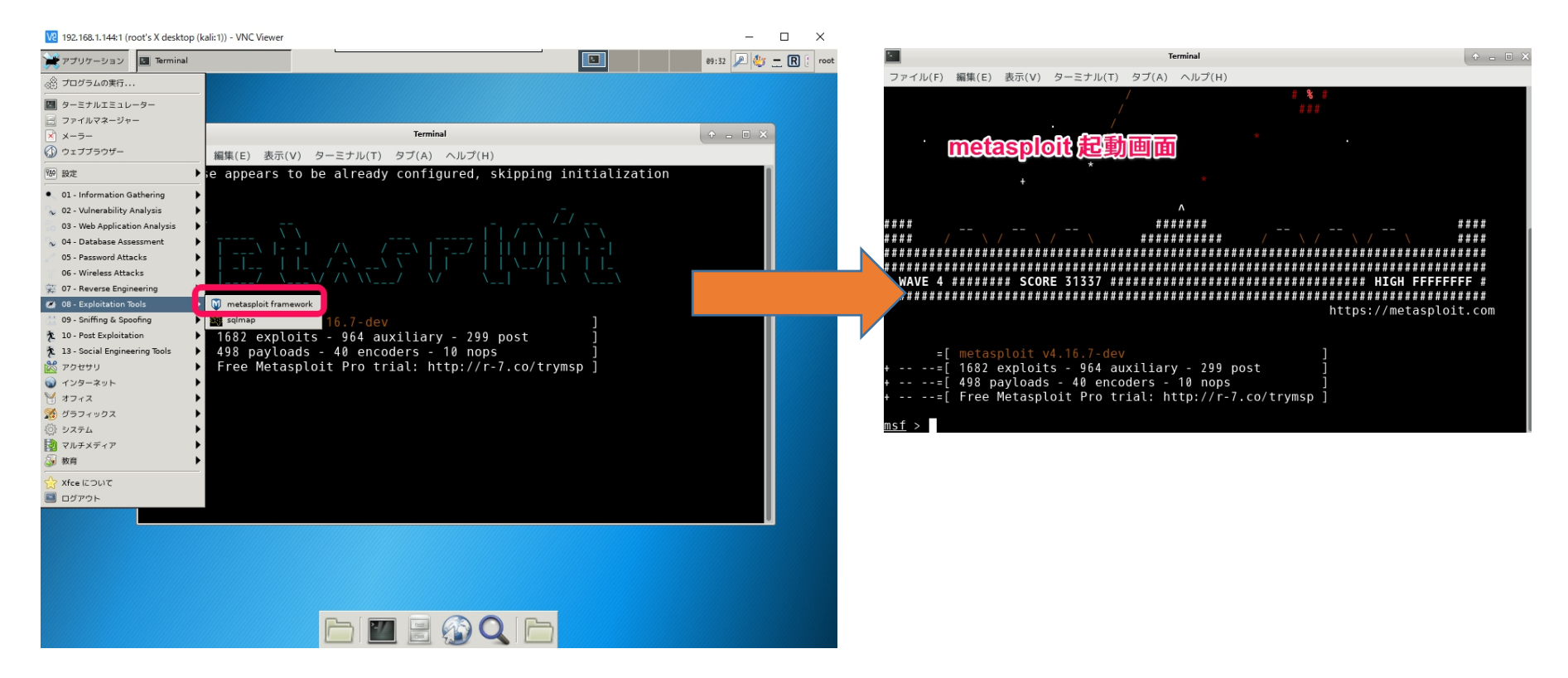

## $ST$  Spectrum Technology ホワイトハッカ育成プログラム ⑩.Armitage(ハッキング・ツールGUI版)

• 運用方法

 $H$ )

- H) 個別乗っ取り方法:exploit>
	- 相手の脆弱性が分かっている場合は、個別に乗っ取ります。
	- 例:windowにeasy file managementの脆弱性の場合
	- exploit>windows>http>efs\_fmws\_userid\_bof:ダブルクリックでポップアップ。 相手のIPアドレスを入力して、lanch

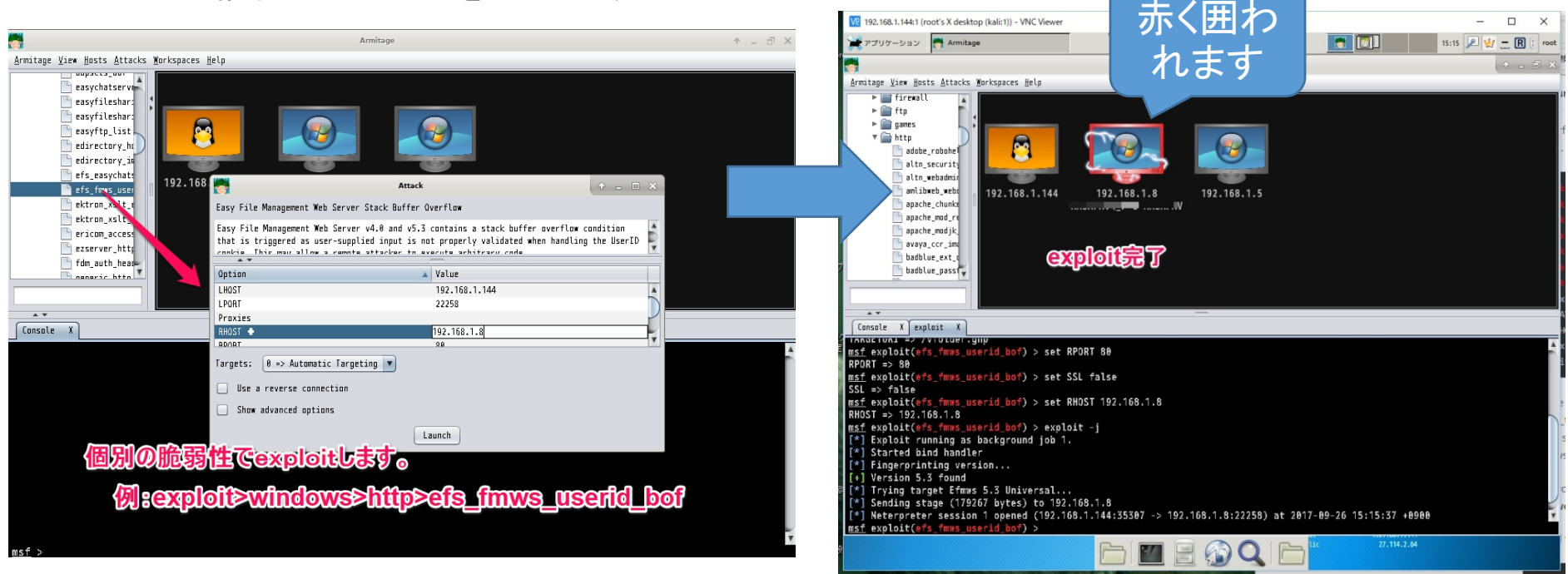

all rights reserved 2017 spectrum technology co. 49

## $ST$  Spectrum Technology ホワイトハッカ育成プログラム ⑩.Armitage(ハッキング・ツールGUI版)

• 運用方法

I)

- I) 侵入操作方法:meterpreter>
	- exploitが完了すると、相手の端末のスクリーンショット、ウェブカメラ、キーボード入力、ファイ ル操作が可能になります。
	- 右クリック:meterpreter 1>explore>screeshot or browse file

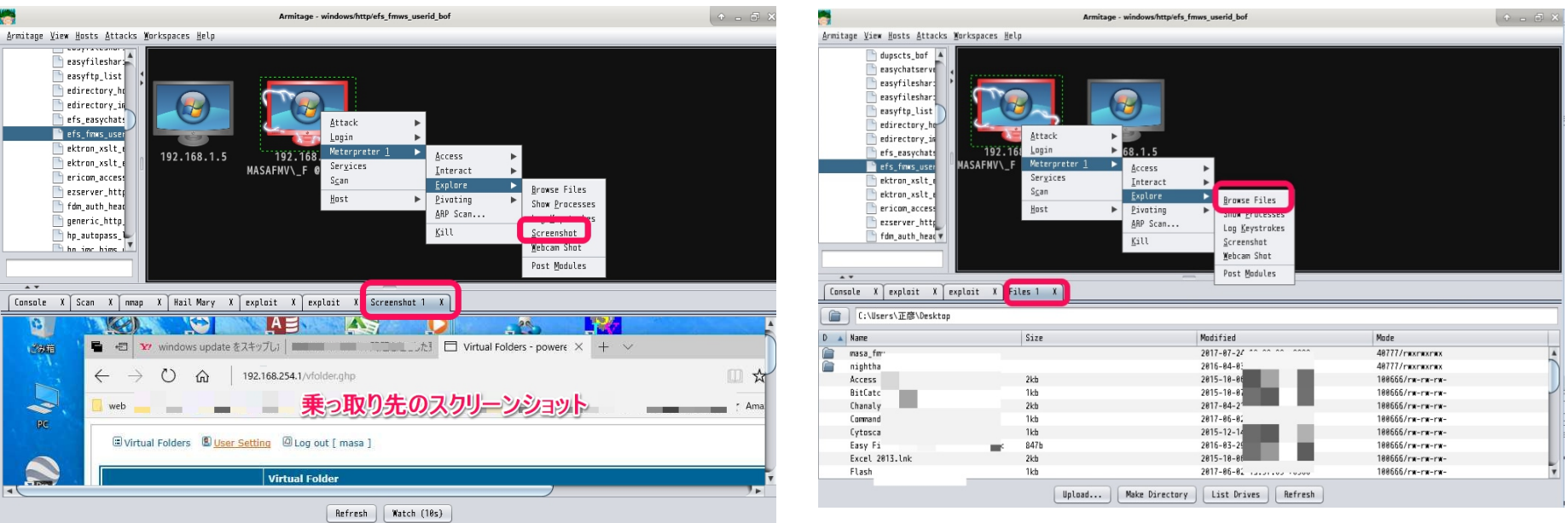

### $ST$  Spectrum Technology ホワイトハッカ育成プログラム ⑪.exploit DB(脆弱性試験用検体)

- 試験用検体設定
	- インストール:exeファイルをダブルクリックしてインストール
	- 設定
		- デスクトップのeasy file managementをダブルクリック
		- A) 試用をクリック
		- B) IPアドレスを選択し、Go(すでに80番ポートを使うxamppがある場合は使えません)

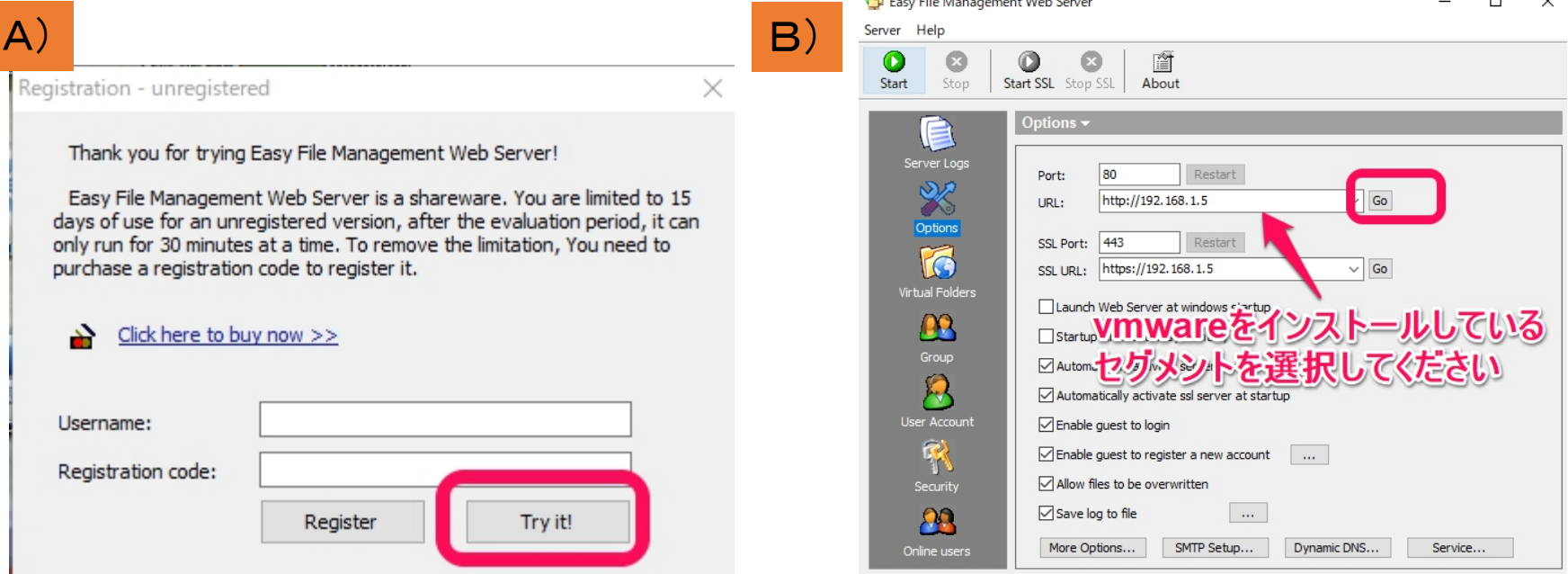

[Web Server is offline] / [SSL Server is offline]

all rights reserved 2017 spectrum technology co. 54

### $ST$  Spectrum Technology ホワイトハッカ育成プログラム ⑫.wireshark(プロトコル・アナライザ)

#### • 使用方法

ファイルを作成します。

#tshark –i eth0 –w test2 eth0のインターフェースのデータを取得し、test2の

#tcpdump –r test2 test2のデータを読み出します。見ずらいので他の PCに取り出してwiresharkで見てください

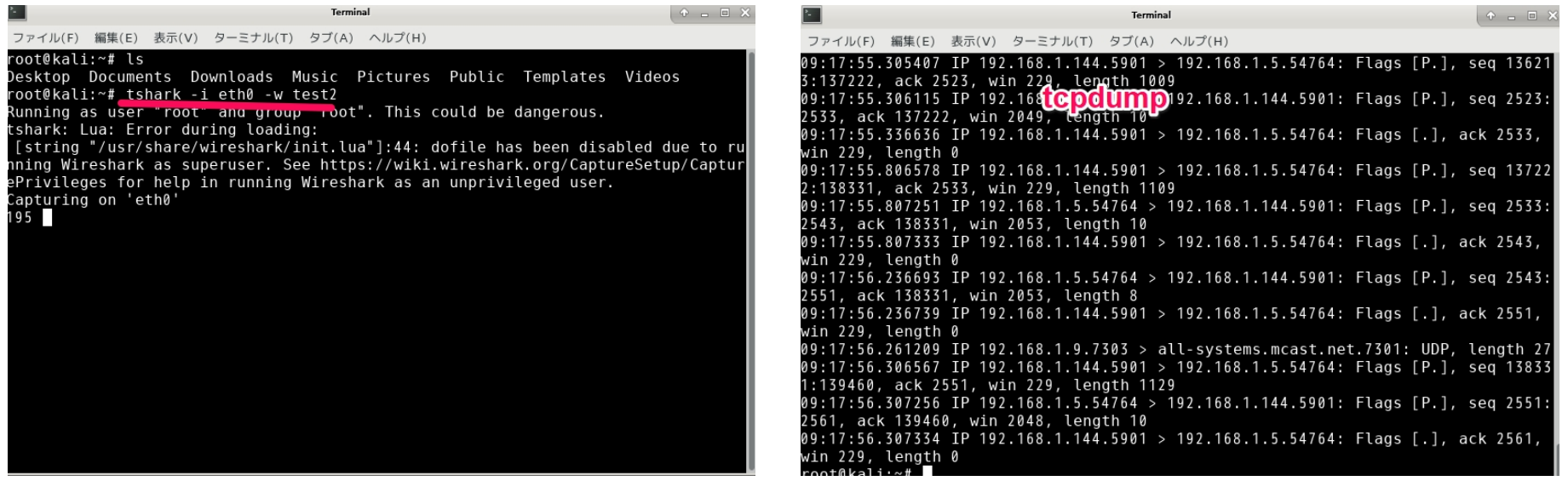